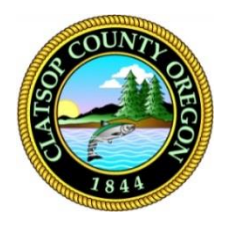

## Clatsop County

Online Law Library

## **Accessing the State of Oregon Law Library fastcase®**

Available to all Oregonians, Fastcase includes the United States Code, United States Supreme Court and Court of Appeals Cases; and cases, statutes, regulations, court rules, constitutions, attorney general opinions, and session laws for Oregon, Alaska, Arizona, California, Idaho, Montana, Nevada, and Washington. Access is remote.

## **First-time users**

Users need to create a free account for access.

*NOTE: This account will also allow access to HeinOnline.org*

- **1.** Using your browser visit the url:<https://soll.libguides.com/fastcase>
- **2.** Click the bolded text **Create an Account**.

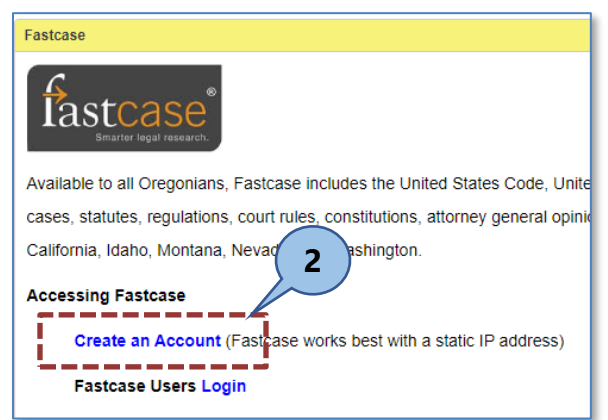

**3.** Click **New User? Register here**.

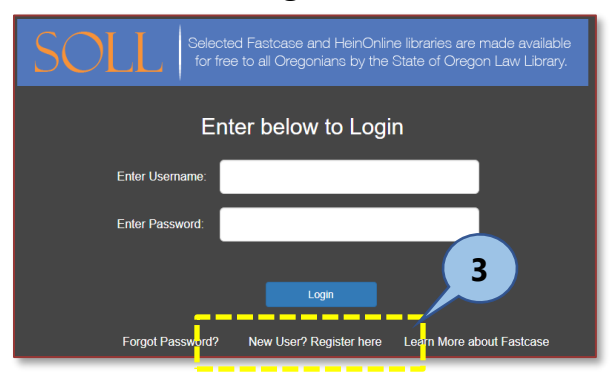

**4.** Enter and confirm your **First Name**, **Last Name**, **User Name** and **Password** information.

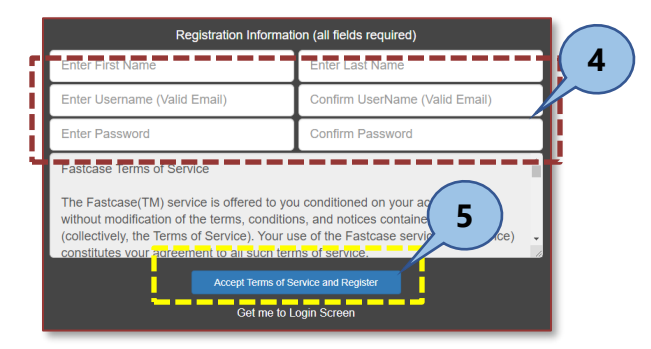

**5.** Click the **Accept Terms of Service and Register** button.

You will be emailed an activation link. Once you've activated your account, you can log in from the State of Oregon Law Library at [http://soll.libguides.com/fastcase.](http://soll.libguides.com/fastcase)

**6.** Click on the **activation link** found in your email. You will be redirected back to the fastcase login screen.

## **Returning Users**

For users that have already created a fastcase account.

- **1.** Using your browser visit the url:<https://soll.libguides.com/fastcase>
- **2.** Click the bolded text **Fastcase Users Login**.

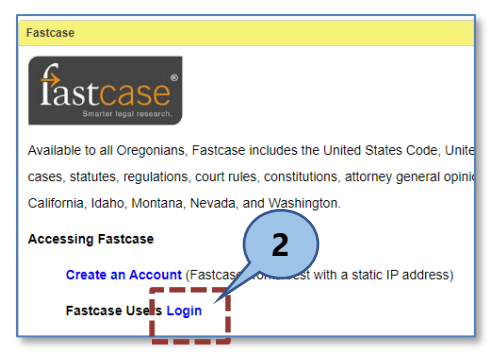

**3.** Enter your **Username** and **Password**.

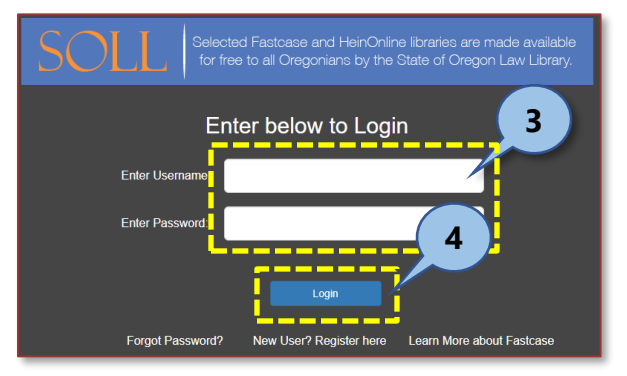

**4.** Click **Login**.